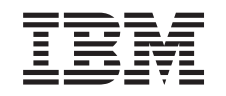

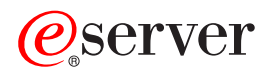

iSeries Planificarea pentru partiţii logice

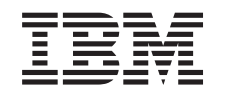

# ERserver

iSeries Planificarea pentru partiţii logice

**© Copyright International Business Machines Corporation 1998, 2002. Toate drepturile rezervate.**

# **Cuprins**

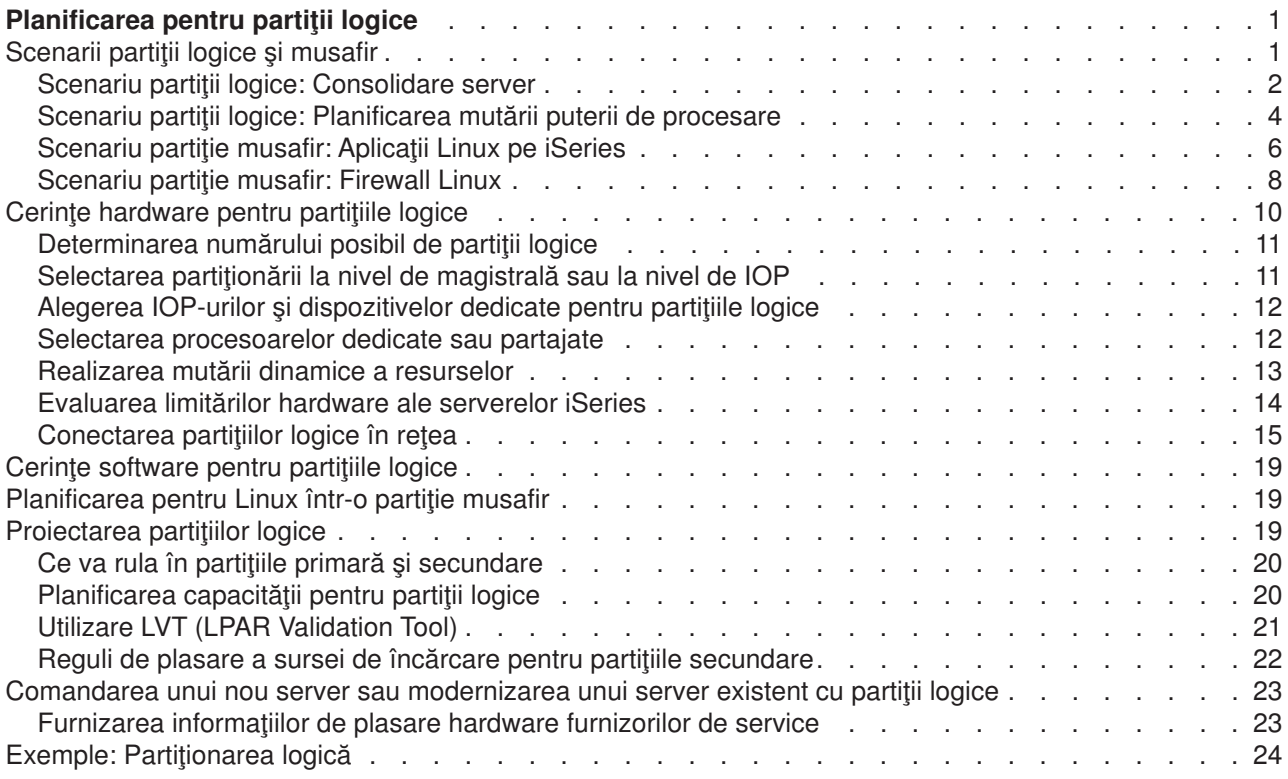

## <span id="page-6-0"></span>**Planificarea pentru partiţii logice**

O dată ce aţi înţeles conceptele partiţiei logice, sunteţi gata să dezvoltaţi un plan care evaluează resursele hardware, nivelele editiei de software și cerințele prezente și viitoare de sarcini de lucru ale companiei. Această secțiune vă îndrumă prin pașii necesari în procesul de planificare înainte de a crea partiții pe serverul iSeries.

#### **[Scenarii partiţii logice](rzaitscenarios.htm)**

Citiţi scenariile de partiţii logice şi musafir pentru a înţelege cum poate fi configurat şi folosit un server partiționat.

#### **[Cerinţe hardware pentru partiţii logice](rzaitunderstandhardware.htm)**

Determină dacă resursele hardware îndeplinesc condițțile minime necesare pentru partiționarea serverului. Evaluează fiecare model iSeries pentru a determina cum va funcționa când veți partiționa serverul.

#### **[Cerinţe software pentru partiţii logice](rzaitsofthard.htm)**

Învătați ce nivele de ediții sunt suportate și cum puteți partiționa sistemul ca să suporte noile funcții.

#### **[Planificarea pentru Linux](rzaitlinux.htm) într-o partiţie musafir**

Pregătiţi serverul să ruleze într-o partiţie un sistem de operare non-OS/400. Înţelegeţi resursele hardware necesare pentru a instala Linux pe o partiţie.

#### **[Proiectarea partiţiilor logice](rzaitdesign.htm)**

Realizaţi planificarea de capacitate şi completaţi foile de lucru de planificare necesare pentru crearea cu succes de partiţii pe serverul dumneavoastră. Exemplele de foi de lucru planificare capacitate şi de planificare hardware vă ghidează prin acest proces.

#### **[Comandarea unui nou server sau modernizarea unui server existent pentru partiţii logice](rzaitorder.htm)**

Determină dacă e nevoie să cumpărați hardware nou sau să modernizați hardware-ul existent. IBM vă poate ajuta în plasarea comenzii (order) corecte care să satisfacă cerinţele dumneavoastră de partitionare.

#### **Distribuţia centralizată şi partiţiile logice**

Învătați cum puteți folosi distribuția centralizată pentru a distribui software OS/400 și de alt tip la partiţiile de pe server.

#### **[Exemple: Modele iSeries cu partiţii logice](rzaitexamples.htm)**

Treceţi în revistă diferite exemple de modele iSeries care rulează variaţiuni ale conceptului de partiționare logică. Creați setări specifice de partiții folosind configurări la nivel-magistrală sau la nivel-IOP.

### **Scenarii partiţii logice şi musafir**

Următoarele scenarii vă ajută să înțelegeți cum puteți configura și folosi partițiile logice și musafir pe serverul iSeries. Aceste scenarii prezintă câteva implementări obişnuite de partiţii logice şi musafir.

[Scenariu partiţii logice: Consolidare server](rzaitscenario2.htm) Acest scenariu demonstrează cum poate fi realizată consolidarea sarcinii de lucru pe serverul iSeries.

[Scenariu partiţii logice: Planificarea mutării puterii de procesare](rzaitscenario1.htm) Acest scenariu arată cum puteţi realoca dinamic resurse în funcţie de vârfurile de încărcare.

Scenariu partiție musafir: Aplicații Linux pe iSeries Acest scenariu demonstrează cum puteţi baza pe fiabilitatea lui iSeries pentru a rula aplicaţii Linux. <span id="page-7-0"></span>Scenariu partiție musafir: Firewall Linux

Acest scenariu demonstrează cum puteți să implementați un firewall folosind o partiție musafir care rulează Linux.

# **Scenariu partiţii logice: Consolidare server**

#### **Situaţie**

Sunteți administrator de sistem pentru o companie mică. Sunteți responsabil pentru întreținerea a 3 servere. În mod curent, server 1 păstrează statele de plată şi datele tehnice ale companiei. Serverul 2 păstrează proiectele de dezvoltare în timp ce serverul 3 foloseste ca și calculator de productie. Conducerea dorește să reducă costurile și v-a întrebat ce sugestii aveți. Credeți că partiționarea va moderniza operațiile de tehnologie a informatiei (IT) din întreprindere și vor îmbunătăți disponibilitatea serverului. Sugerați să consolideze serverele și să partajeze un server iSeries. V-ați consultat cu un Partener de afaceri IBM și ați verificat că un model iSeries 840 va îndeplini nevoile companiei dumneavoastră. Serverul a venit şi vi s-a alocat hardware-ul: Ce veti face?

#### **Obiective**

Obiectivele acestui scenariu sunt după cum urmează:

- v Crearea unui profil Unelte service cu autorizarea de administrare LPAR.
- Configurați serverul unelte de service (Service Tools Server).
- Creați 4 partiții pe serverul iSeries.

#### **Soluţie**

Trebuie să realizaţi fiecare din aceste task-uri pentru a crea cele 3 partiţii secundare descrise în scenariu:

#### **Task 1**

Trebuie să creaţi un profil Unelte service cu autorizarea de administrare LPAR. Pentru a crea un profil autorizare administrare partiţie logică (care să permită şi toate operaţiile task-ului), realizaţi următorii paşi:

- 1. Porniţi DST ca QSECOFR sau ca oricare alt ID utilizator cu privilegiul de securitate pentru uneltele de service.
- 2. Din ecranul Use Dedicated Service Tools, selectaţi opţiunea 5 (Work with DST environment).
- 3. Din ecranul Work with DST Environment, selectaţi opţiunea 3 (Service tools user profiles).
- 4. Din ecranul Work with User Profiles, selectati optiunea 1 (Create) pentru a crea o nou profil utilizator si o parolă.
- 5. Asiguraţi-vă că îi este asigurat privilegiul **System partitions-administration**.

#### **Task 2**

Înainte de a putea folosi Navigator iSeries Navigator la lucrul cu partițiile logice trebuie să adăugați serverul de unelte de service la iSeries. Pentru a configura serverul de unelte de service, urmați aceși pași:

- 1. De la o linie de comandă OS/400, introduceți ADDSRVTBLE (Add Service Table Entry) și apăsați Enter. Apare ecranul Service Table Entry. Introduceţi următoarele informaţii:
	- Service: 'as-sts'
	- PORT: 3000
	- PROTOCOL: 'tcp'
	- TEXT: 'Service Tools Server'
	- ALIAS: 'AS-STS'
- 2. Apăsaţi Enter pentru a adăuga intrarea în tabelă.
- 3. Apăsaţi F3 pentru a ieţi din ecranul Add Service Table Entry.
- 4. Introduceţi ENDTCP pentru a opri serverele de aplicaţii TCP.
- 5. Introduceţi STRTCP pentru a porni serverele de aplicaţii TCP.
- 6. O dată activ, serverul de unelte service porneşte la pornirea TCP/IP până când intrarea din tabela service este înlăturată.

#### **Task 3**

Sunteți acum gata să creați partițiile pe sistemul dumneavoastră. Vrăjitorul de creare vă va ajuta să configurați cele 3 partiții logice. Pentru a crea o nouă partiție logică folosind fereastra de unelte de service, urmati acesti pasi:

- 1. În Navigator iSeries, selectaţi **Conexiunile mele** sau mediul dumneavoastră activ de lucru.
- 2. Selectaţi **Deschidere fereastră unelte service Navigator iSeries** din fereastra Bloc task-uri. Dacă fereastra Bloc task-uri nu este afişată, selectaţi **Vizualizare** şi selectaţi **Bloc task-uri**.
- 3. Introduceți **adresa IP** a interfeței de rețea pentru uneltele de service la care vreți să vă conectați. Apăsați **OK**.
- 4. Va trebui să introduceţi **ID-ul utilizator unelte service şi parola**.
- 5. Faceţi clic dreapta pe **Partiţii logice** şi selectaţi **Configurare partiţii**. Lucraţi acum în fereastra Configurare partiţii logice.
- 6. Faceţi clic dreapta pe **Sistem fizic** şi selectaţi **Noi partiţii logice** pentru a porni vrăjitorul.
- 7. Urmaţi instrucţiunile din vrăjitor pentru a termina task-ul.

Noile partiţii vor fi disponibile după ce reporniţi întregul sistem. Puteţi acum începe să instalaţi ediţia de OS/400, orice programe licenţiate (LPP), corecţii şi aplicaţiile.

Un singur server iSeries multiprocesor rulează ca şi cum ar fi patru servere independente. Desenul arată diferitele servere care rulează pe noul iSeries.

<span id="page-9-0"></span>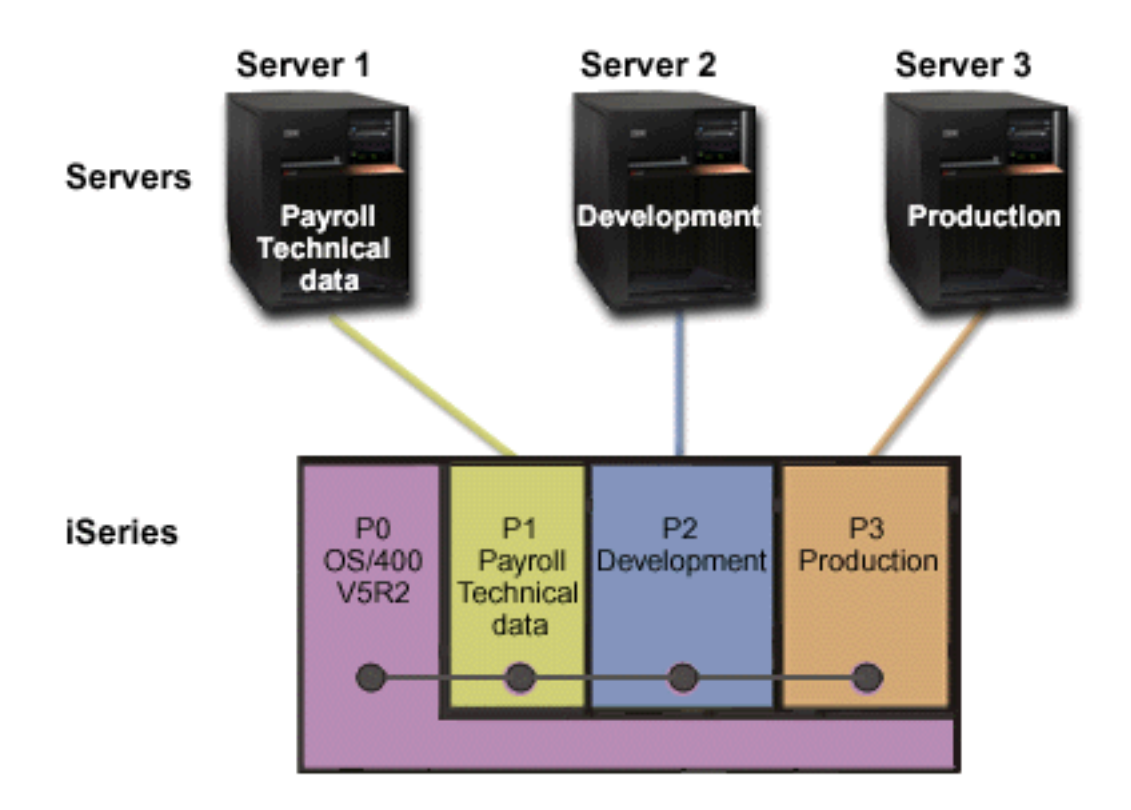

### **Scenariu partiţii logice: Planificarea mutării puterii de procesare Situaţie**

Sunteţi administrator de sistem pentru o companie care are un iSeries 270 partiţionat. Compania dumneavoastră are 4 partiţii fiecare partiţie deţinând 0,50 unităţi de procesare. La sfârşitul fiecărei luni, partitia 2 necesită 0,40 unități de procesare suplimentare datorită cerințelor de sarcină de lucru. Cerințele de sarcină de lucru sunt minime pe partiţia 3 la sfârşitul lunii. 270 suportă doar 2 procesoare. Ce trebuie să faceţi?

#### **Obiective**

Obiectivele acestui scenariu sunt după cum urmează:

- Folosirea mutării dinamice de resurse pentru a muta puterea de procesare la o altă partiție.
- v Planificarea mutării de putere de procesare să se execute lunar.

#### **Soluţie**

Trebuie să realizaţi fiecare din aceste operaţii să mutaţi puterea de procesare şi să planificaţi mutarea să se facă lunar. Pentru a planifica mutarea unui procesor partajat folosind fereastra de unelte de service, urmaţi aceşti paşi:

- 1. În Navigator iSeries, selectaţi **Conexiunile mele** sau mediul dumneavoastră activ de lucru.
- 2. Selectaţi **Deschidere fereastră unelte service Navigator iSeries** din fereastra Bloc task-uri. Dacă fereastra Bloc task-uri nu este afişată, selectaţi **Vizualizare** şi selectaţi **Bloc task-uri**.
- 3. Introduceți **adresa IP** a interfeței de rețea pentru uneltele de service la care vreți să vă conectați. Apăsaţi **OK**.
- 4. Va trebui să introduceţi **ID-ul utilizator unelte service şi parola**.
- 5. Expandaţi numele sistemului şi selectaţi **Partiţii logice**.
- 6. Faceţi clic dreapta pe partiţia logică şi selectaţi **Configurare partiţii**. Lucraţi acum în fereastra Configurare partiţii logice.
- 7. Faceţi clic dreapta pe procesoarele din pool-ul partajat pe care vreţi să le mutaţi şi selectaţi **Mutare**.
- 8. Specificaţi numărul de unităţi de mutat din pool-ul de procesoare partajate în **Cantitatea de mutat**.
- 9. Apăsaţi **Planificare** pentru a specifica când vreţi să aibă loc mutarea.
- 10. În fereastra **Planificator Administrare centrală**, selectaţi cât de des să se mute puterea de procesare şi cât timp vreţi să aibă loc mutarea. Selecţiile dumneavoastră vor apare în **Sumar** în partea de jos a ferestrei.
- 11. Apăsaţi **OK**.

Veţi dori să mutaţi înapoi puterea de procesare la configuraţia ei iniţială odată ce cerinţele de sarcină de lucru de la sfârşitul lunii s-au terminat.

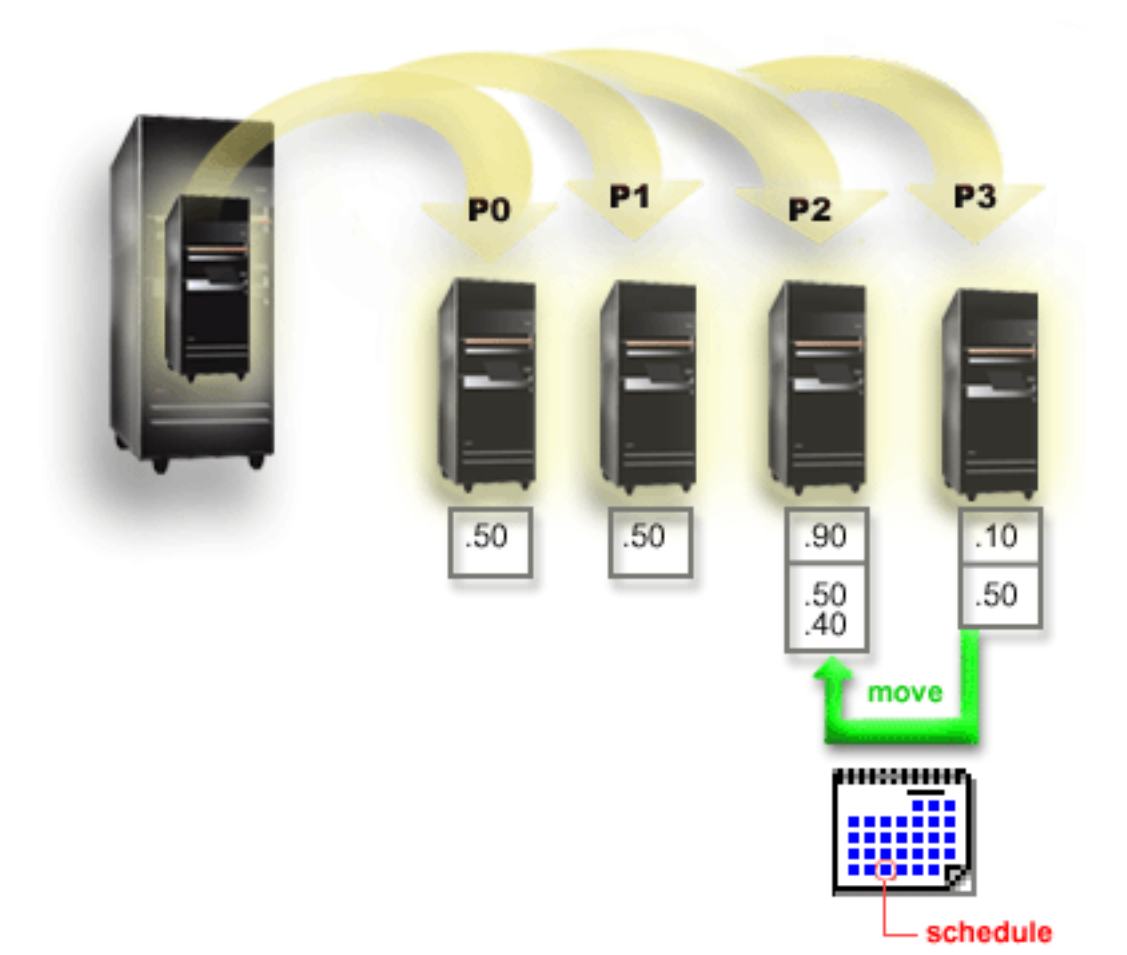

### <span id="page-11-0"></span>**Scenariu partiţie musafir: Aplicaţii Linux pe iSeries**

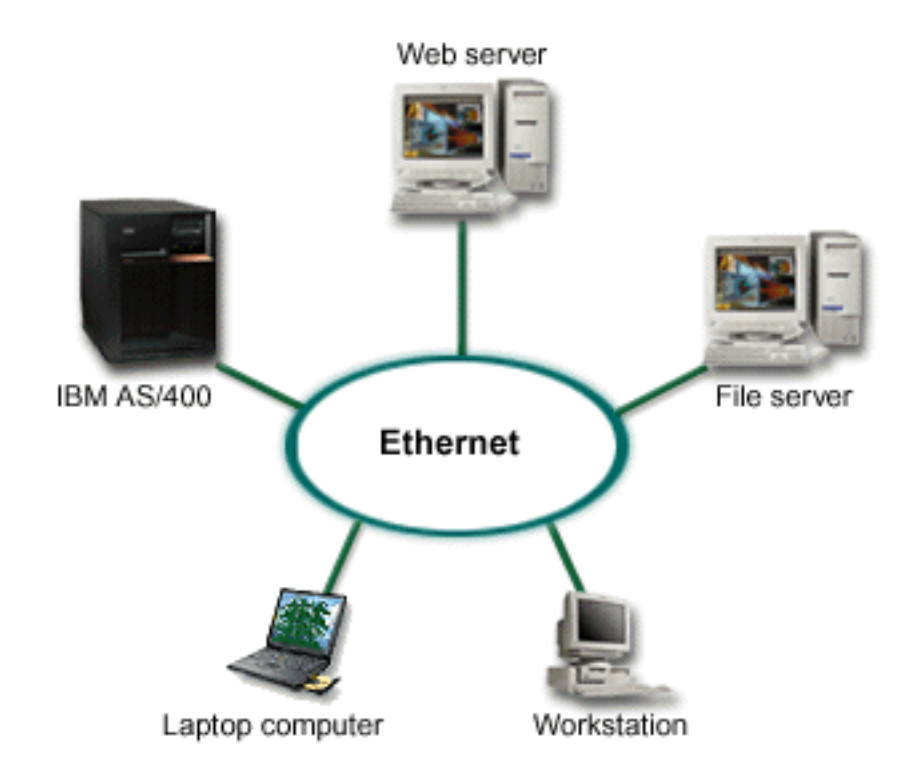

#### **Situaţie**

Sunteţi administratorul unei companii companii cu trei calculatoare folosite ca servere. Fiecare server realizează un task unic pentru activitatea dumneavoastră. Aceste servere sunt după cum urmează:

- IBM AS/400 rulează sitemul de comandare (order) care este aplicația de bază.
- Serverul de web UNIX este serverul companiei de pentru intranet.
- v Serverul de fişiere bazat pe Microsoft este folosit pentru partajarea şi salvarea fişierelor.

Aceste servere oferă servicii calculatoarelor din reţeaua companiei dumneavoastră. Compania dumneavoastră vrea să consolideze durata de viaţă a echipamentelor pentru a moderniza operaţiile de tehnologie a informațiilor (IT) ale companiei și să îmbunătățească disponibilitatea serverelor. Compania vrea de asemenea să crească flexibilitattea aplicaţiilor folosind un sistem de operare sursă deschisă. Ce trebuie să faceţi?

#### **Soluţie**

Următoarea imagine arată serverul iSeries consolidat rulând partiţiile logice şi musafir.

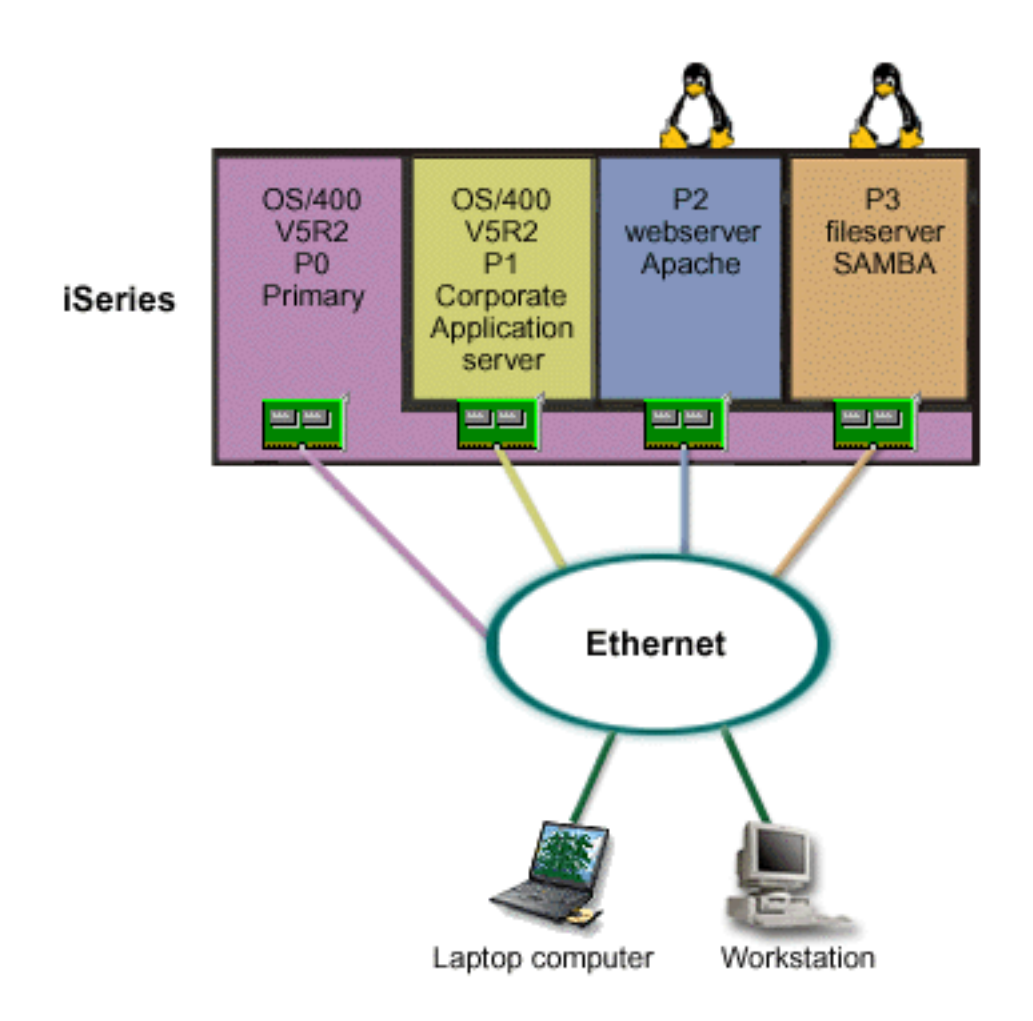

După ce ati făcut cercetările și ati planificat mediul partitionat, ati creat patru partiții pe serverul nou folosind Navigator iSeries. Aţi alocat minimul de resurse hardware pentru partiţia primară. Toate informaţiile de pe vechiul AS/400 au fost migrate pe partiţia P1 care rulează OS/400 V5R2. Această ediţie oferă flexibilitate la mutarea dinamică a resurselor partiţiilor logice între partiţii fără o repornire a sistemului. Aţi instalat sistemul de operare Linux pe partițiile P2 și P3. Partiția P2 rulează Apache și este serverul dumneavoastră HTTP. Ați instalat software-ul Samba pe partiția P3. Această partiție oferă servicii de fișiere și imprimantă pentru clienții SMB (Server Message Block).

Toate partiţiile au adaptoare de reţea ataşate direct. Fiecare din aceste adaptoare LAN sunt conectate la rețeaua companiei. Angajații dumneavoastră pot în continuare să acceseze datele de la fiecare partiție folosind fie calculatoarele laptop sau staţiile de lucru.

Acum că aveţi configuraţia nouă, mai sunteţi în continuare preocupat de protejarea reţelei corporaţiei. Credeţi că soluţia curentă de firewall nu mai este adecvată şi doriţi o aplicaţie de firewall mult mai personalizată. Pentru mai multe informaţii despre firewall pe Linux şi cum puteţi să-l implementaţi pe iSeries, vedeți scenariu [Firewall Linux.](rzaitscenario4.htm)

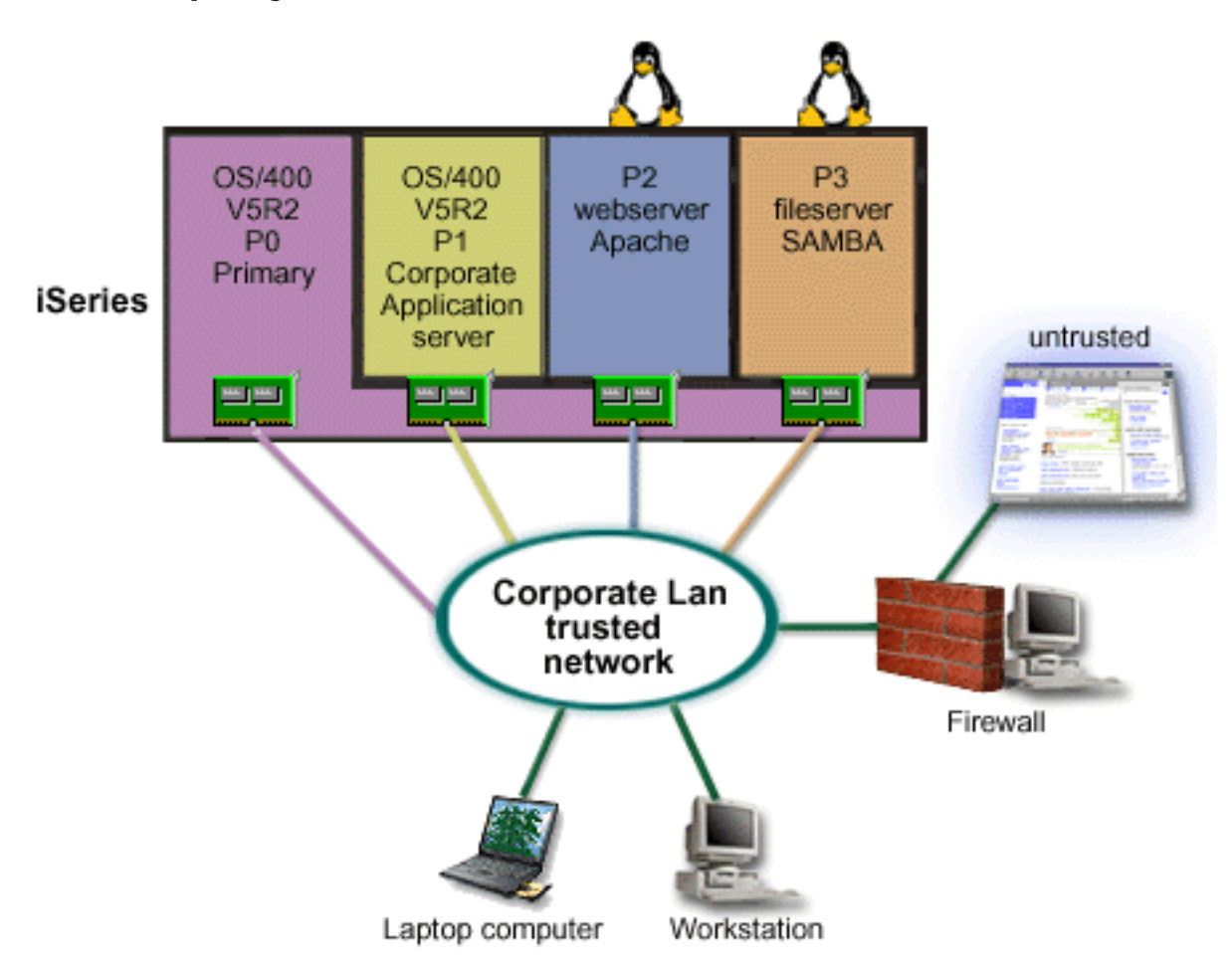

### <span id="page-13-0"></span>**Scenariu partiţie musafir: Firewall Linux**

#### **Situaţie**

Sunteți administratorul de sistem al companiei dumneavoastră și tocmai ați [consolidat](rzaitscenario3.htm) sarcinile de lucru ale companiei într-un nou server iSeries. Noua dumneavoastră configuraţie iSeries are patru partiţii. Rulaţi într-un mediu mixt suportat cu partiţii OS/400 şi partiţii musafir care rulează Linux. Aveţi un sistem separat cu un firewall instalat pentru a proteja reţeau companiei de date care nu sunt de încredere. Dar acel sistem este învechit și întreținerea lui este scumpă. Doriți să vă protejați în continuare rețeaua. Ce veți face?

#### **Soluţie folosind adaptoare LAN ataşate direct**

**Atenţie:** Resursele I/E ataşate direct sunt sub controlul sistemului de operare Linux.

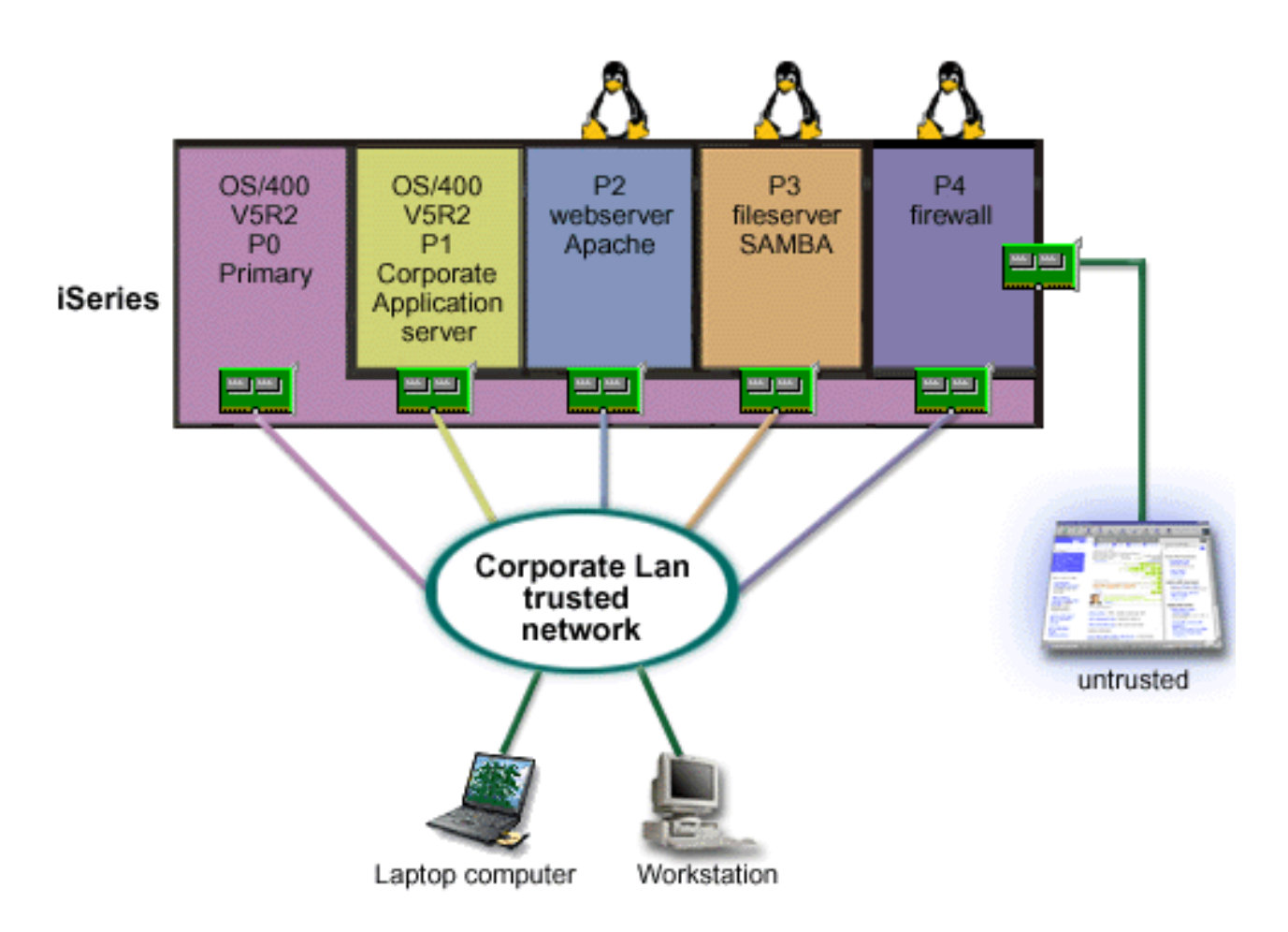

Ați avut resurse hardware pe server ca să creați folosind Navigator iSeries o altă partiție musafir. Ați instalat Linux pe partiţia P4. Firewall-ul este construit în kernel-ul folosit. Partiţia dumneavoastră firewall Linux are un adaptor LAN ataşat direct care protejează întregul sistem de datele care nu sunt de încredere.

În timp ce angajații din companie pot folosi calculatoarele lor laptop sau stație de lucru pentru a se conecta la rețeau de încredere a companiei, aveți suplimentar asigurarea că întreaga dumneavoastră rețea locală este protejată cu partiţia firewall Linux de pe iSeries.

#### **Soluţie folosind adaptoare Ethernet virtuale**

<span id="page-15-0"></span>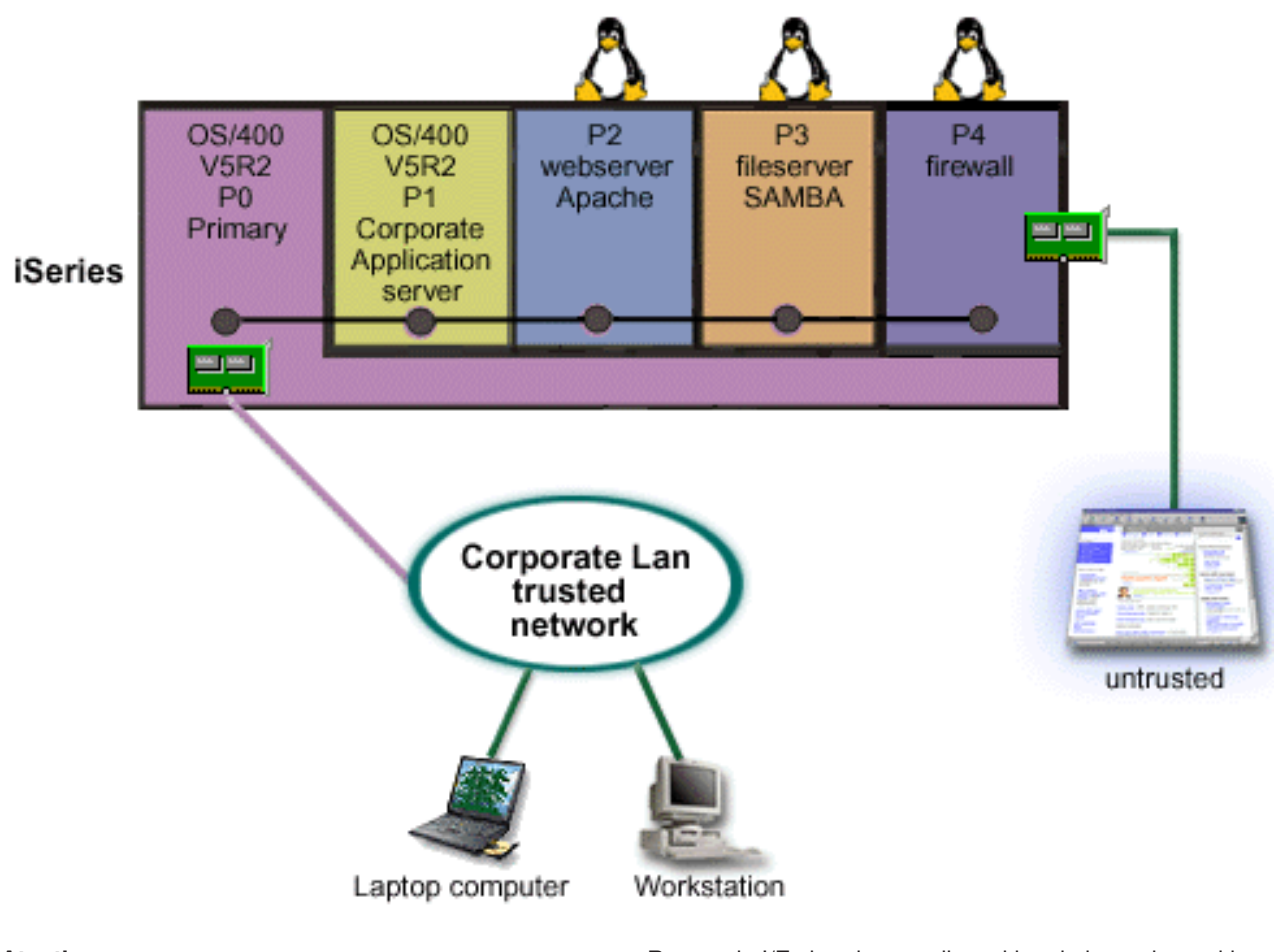

**Atenţie:** Resursele I/E virtuale sunt dispozitive deţinute de partiţia gazdă OS/400 care asigură funcţiile de I/E partiţiei musafir.

Ați creat și instalat Linux într-o partiția musafir pe iSeries. Dar nu doriți să folosiți un adaptor ethernet fizic separat pentru fiecare partiție, așa că v-ați decis să folosiți ethernet virtual pentru a conecta partițiile la rețea. Noua partiţie Linux are un adaptor LAN direct ataşat care conectează firewall-ul la reţeaua care nu este de încredere (de neîncredere). Partiţia primară are un adaptor LAN ataşat direct, aşa că serverul iSeries poate fi conectat la reţeaua de încredere. Toate partiţiile pot comunica între ele şi cu reţeaua locală a companiei deoarece ele folosesc Ethernet virtual.

Deşi aţi redus numărul de adaptoare LAN direct ataşate în această configuraţie, întreaga dumneavoastră reţea mai este protejată de partiţia firewall Linux.

### **Cerinţe hardware pentru partiţiile logice**

În timpul procesului de planificare pentru partiţii logice, trebuie să decideţi cum vreţi să configuraţi resursele hardware. Puteţi configura diferit fiecare server cu partiţii logice bazat pe următoarele opţiuni:

- Numărul de partiții logice
- Partiționare la nivel-magistrală sau la nivel-IOP
- IOP-uri și dispozitive dedicate sau comutabile
- [Procesoare dedicate sau procesoare partajate](rzaitchoosededproc.htm)
- v [Mutarea dinamică](rzaitmoveresources.htm) a resurselor
- v [Limitările hardware ale serverelor iSeries](rzaitevalhardware.htm)
- <span id="page-16-0"></span>v Conectarea [în reţea pentru partiţiile logice](rzaitchoosecomm.htm)
- Optiuni consolă

## **Determinarea numărului posibil de partiţii logice**

Numărul de procesoare pe care le adăugaţi unei partiţii logice depinde de sarcina de lucru planificată şi de nivelul dorit de performanţă. Numărul de partiţii pe care le puteţi crea depinde de numărul de procesoare din modelul de server. Dacă rulați ediția V5R1 sau ulterioară, modelele 820, 830 și 840 pot avea până la 32 de partiții logice care utilizează pool-ul de procesoare partajate. Modelele 820, 830 și 840 pot avea 24 de partiții logice care utilizează procesoare dedicate. Modelele 810, 825, 870 și 890 permit până la 32 de partiții logice care utilizează procesoare dedicate.

Pentru estimare, aproximativ fiecare procesor dintr-un server oferă 1/(numărul total de procesoare din server) din totalul CPW-urilor oferite de caracteristica de procesor.

Vizitati site-ul Web Logical Partition pentru mai multe informații despre realizarea Planificării capacității

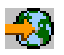

pentru serverul iSeries. Dacă doriți să aflați care sunt toate avantajele oferite de crearea partițiilor logice, consultați La ce puteți folosi partiționarea logică, pentru a îmbunătăți modul în care sunt utilizate partițiile serverului firmei.

### **Selectarea partiţionării la nivel de magistrală sau la nivel de IOP**

Fiecare tip de partiționare a resurselor I/E poate avea avantaje, în funcție de necesitățile dumneavoastră.

#### **Partiţionarea la nivel de magistrală**

În cazul partiţionării I/E la nivel de magistrală, dedicaţi unei singure partiţii o magistrală I/E şi toate resursele atasate la magistrala respectivă. Într-o partiție configurată la nivel de magistrală, toate resursele I/E (cum ar fi dispozitivul IPL alternativ, consola şi dispozitivul de suport electronic pentru client) sunt dedicate şi nici o resursă nu poate fi comutată dinamic în interiorul sau în afara partiției. Pe un server care are partiții la nivel de magistrală, toate magistralele sunt în proprietatea dedicată a partițiilor și nici un dispozitiv nu este comutat.

Partițiile logice la nivel de magistrală permit:

- v O mai bună izolare a problemei şi, ca urmare, o disponibilitate mai înaltă
- Performanță mai bună
- v Gestionarea simplificată a hardware-ului

#### **Partiţionarea la nivel de IOP**

Atunci când partiţionaţi o magistrală la nivel de IOP, partajaţi magistrala şi divizaţi resursele I/E după IOP. Partițiile logice de acest tip permit:

- v O mai mare flexibilitate în partiţionarea subsistemelor
- Reducerea costurilor potențiale prin eliminarea unor unități de extensie care pot fi cerute pentru suportul magistralelor suplimentare
- v Optimizarea resurselor hardware pentru a evita limitările serverului, cum ar fi 19 magistrale per server (numai la modelele AS/400e)
- v Capacitatea de a comuta dinamic un IOP de la o partiţie logică la alta fără a reporni serverul
- v Planificarea simplificată a configuraţiei, deoarece mutarea hardware-ului nu este necesară

În plus, este posibil să fie configurată o partiţie care să utilizeze atât magistrale dedicate, cât şi IOP-uri dedicate pe magistrale partajate.

### <span id="page-17-0"></span>**Alegerea IOP-urilor şi dispozitivelor dedicate pentru partiţiile logice**

Printre IOP-urile candidate pentru comutare se numără:

- IOP-urile care controlează dispozitivele cu costuri ridicate
- IOP-urile care controlează dispozitivele cu grad scăzut de utilizare sau care sunt solicitate rar
- IOP-urile care controlează numai dispozitivul sau dispozitivele destinație

IBM recomandă utilizarea hardware-ului dedicat pentru fiecare partitie. Această solutie nu este întotdeauna eficientă din punct de vedere al costului. În cazul anumitor dispozitive este preferabilă partajarea între partitii. Partitiile nu permit partajarea concurentă a dispozitivelor, dar și [comutarea la nivel de IOP](rzaitchoosebusiop.htm) poate fi o soluție efectivă.

#### v **Avantajele comutării IOP-urilor şi a dispozitivelor**

- Cost redus
- Necesitatea unui număr redus de sloturi pentru plăci; uneori aceasta poate însemna că aveţi nevoie de mai puține unități de extensie

#### v **Dezvantajele comutării IOP-urilor şi a dispozitivelor**

– Dificultatea produsă de planificarea utilizării IOP-urilor şi dispozitivelor comutabile.

**Atenţie:** În cazul unităţilor externe de bandă (de, exemplu 3590), este posibil să aveți o unitate de bandă, dar IOP-uri separate pentru fiecare partitie care o va folosi. O partitie care solicită utilizarea dispozitivului primeşte semnalizarea "ocupat" dacă acesta este utilizat de altă partiție.

Înainte de a trece la implementarea IOP-urilor şi dispozitivelor comutabile, ar trebui să luaţi în considerare şi alte variante posibile. Pentru a partaja dispozitive între partiții, puteți aplica tehnicile utilizate la partajarea dispozitivelor între servere fizice separate:

- v Folosiţi mai multe IOP-uri, unul în fiecare partiţie, pentru dispozitivele care acceptă mai multe conexiuni (unele unităţi de bandă de mare performanţă).
- v Folosiţi mai multe IOP-uri, unul în fiecare partiţie, şi o cutie de comutare pentru dispozitivele care acceptă o singură conexiune (imprimante sau unele unităţi de bandă de mare performanţă).
- v Folosiţi mai multe IOP-uri şi mai multe dispozitive în fiecare partiţie pentru o soluţie autonomă (dispozitive interne pentru medii amovibile).

### **Selectarea procesoarelor dedicate sau partajate**

Pe serverul iSeries, partițiile pot utiliza unul din două moduri de procesor. Bazându-vă pe rezultatele planificării dumneavoastră de capacitate și pe configurația hardware-ului sistemului, veți decide dacă utilizați procesoare dedicate sau pool-ul de procesoare partajate pentru fiecare partitie. În functie de cerintele partitiilor privind sarcina de lucru, o partitie poate utiliza procesoare dedicate, iar alta poate utiliza pool-ul de procesoare partajate.

În cazul procesoarelor dedicate, puteţi să atribuiţi un procesor întreg unei partiţii. Puteţi atribui procesoare dedicate unei partiții cu condiția să existe procesoare disponibile sau neatribuite.

Pool-ul de procesoare partajate vă permite să atribuiți parțial procesoarele unei partiții. Procesoarele sunt păstrate într-un pool de procesoare și sunt partajate între partițiile logice. Puteți aloca cel puțin 0,10 unități de procesare per procesor virtual pentru o partiție care utilizează procesoare partajate. Partiția primară poate avea nevoie de mai mult de 0,10 unități de procesare la pornirea partițiilor secundare, în caz contrar fiind posibil să apară condiții de timeout pentru resursele care comunică direct cu partiția primară. Pentru a stabili care este cantitatea rezonabilă de unități de procesare pentru partițiile primară și secundare, trebuie să evaluaţi capacitatea de procesare a sistemului şi configuraţia partiţiilor.

<span id="page-18-0"></span>Pentru adaptarea la cerințele privind sarcina de lucru, puteți muta resursele de procesare partajate fără a fi necesară repornirea partiției. Este bine să folosiți pool-ul de procesoare partajate pentru partițiile mici (cu mai puțin de un procesor) sau pentru cele la care este prea mare creșterea capacității de procesare cu un procesor întreg.

### **Realizarea mutării dinamice a resurselor**

Puteți muta dinamic procesoare, memorie și performanță interactivă. Mutarea dinamică a resurselor oferă utilizatorilor posibilitatea să mute resurse între partiţii fără a fi necesară o repornire a partiţiei sau a sistemului. Pentru a beneficia de toate avantajele acestei îmbunătățiri partițiile primare și secundare trebuie să ruleze OS/400 V5R1 sau V5R2. Pentru mai multe informații liniile directoare ale fiecărei ediții, consultați Suport ediție pentru partiția logică.

Pentru a vă asigura că întelegeți pe deplin conceptul de mutare dinamică a resurselor citiți următoarele articole pentru mai multe informatii:

- [Alocarea puterii de procesare](rzaitprocpower.htm)
- v [Determinarea cantităţii de memorie de mutat](rzaitmemorymove.htm)
- Selectarea performanței interactive

#### **Selectarea performanţei interactive**

Fiecare sistem fizic este cumpărat cu un anumit nivel de performanţă interactivă, iar partiţiei i se alocă un procent din performanța interactivă totală a sistemului. Performanța interactivă vă permite să ruțai joburi care necesită interacțiunea utilizatorului, spre deosebire de joburile batch, care nu necesită interacțiune. Fiecare partiție are propriile cerințe privind nivelul de performanță interactivă.

Pentru a schimba nivelul de performanţă interactivă, trebuie să stabiliţi valorile minimă şi maximă între care puteți muta resursele fără a fi necesară repornirea partiției logice. Dacă modificați una dintre aceste valori, trebuie să reporniți partiția.

Pentru valoarea minimă de performanță interactivă puteți specifica valoarea minimă de care este nevoie pentru suportul partiţiei logice. Valoarea maximă trebuie să fie mai mică decât performanţa interactivă totală a sistemului. Performanţa interactivă maximă este limitată de numărul de procesoare din partiţie.

#### **Determinarea cantităţii de memorie de mutat**

Partiţiile primare au nevoie de cel puţin 256 Mo de memorie. Cantitatea minimă de memorie de care au nevoie partițiile secundare cu V5R1 sau V5R2 este de 128 Mo. Cerința minimă de memorie pentru partițiile secundare cu V4R4 sau V4R5 rămâne 64 Mo. Cantitatea de memorie necesară partiției primare pentru a gestiona cu succes partițiile depinde de numărul de partiții secundare pe care v-ați decis să le creați pe server.

Pentru a muta dinamic memorie, trebuie să stabiliţi valorile minimă şi maximă între care puteţi muta resursele fără a fi necesară repornirea partitiei logice. Modificarea valorii maxime necesită repornirea sistemului. Modificarea valorii minime necesită numai repornirea partitiei. Din motive care țin de performantă, este recomandabil să specificați o valoare maximă cât mai apropiată de cantitatea de memorie care va fi atribuită partiţiei. Dacă specificaţi o valoare maximă mai mare decât cea de care are nevoie partiția, risipiți prețioasele resursele de memorie. Valoarea minimă stabilește condiția de repornire a partiției. Dacă nu este respectată valoarea minimă pentru toate partițiile logice, va fi repornită numai partiția primară. Valoarea minimă pe care o specificaţi pentru memorie este de cel puţin 0. Valoarea 0 determină crearea unei partiții nefuncționale. Dacă a fost repornită partiția primară (o reponire de sistem) după ce partiția secundară a fost setată la 0, va fi necesară o altă repornire de sistem atunci când se modifică valoarea memoriei partiției secundare. Dacă modificările de memorie se fac în cadrul aceleiași reporniri a partiției principale, nu este necesară repornirea sistemului pentru a schimba alocările de memorie.

<span id="page-19-0"></span>Este posibil ca nu toată memoria alocată unei partiţii logice să fie disponibilă pentru utilizare. Regia memoriei statice, necesară pentru a asigura memoria maximă atribuită, va afecta dimensiunea memoriei rezervate şi a celei ascunse. De asemenea, regia memoriei statice va influenţa dimensiunea minimă a memoriei partiţiei.

Atunci când înlăturaţi dinamic memorie dintr-o partiţie logică, este posibil să nu fie redusă cantitatea alocată curent decât după ce reporniţi partiţia. Aceasta depinde de anumiţi factori care ţin de sistemul de operare care rulează pe partiţia respectivă. Valorile de rulare sunt bazate pe cantitatea de memorie de care partiţia are nevoie pentru a finaliza task-ul atribuit.

#### **Alocarea puterii de procesare**

Posibilitatea de a muta puterea de procesare dinamic devine importantă când aveti nevoie să adaptați la sarcinile de lucru în schimbare. Procesoarele au valori minime şi maxime asociate cu ele. Aceste valori vă permit să fixați un interval în cadrul căruia puteți muta dinamic resursa fără a mai fi necesară repornirea partitiei logice. Valorile de minim stabilesc ce este necesar pentru a reporni partitia. O valoare minimă de zero este validă. O partiție cu 0 procesoare sau 0 unități de procesare nu este funcțională. De exemplu, o partiție de test poate elibera putere de procesare folositoare care să se aplice la nevoie la o partiție de producție. Odată ce cerința partiția de producție s-a terminat, puterea de procesare se poate muta la loc în partiția de test.

Atât pentru procesoarele partajate, cât şi pentru cele dedicate se poate specifica o valoare minimă egală cu puterea de procesare minimă necesară pentru a suporta partiția logică. Valoarea maximă nu poate să fie mai mare sau egală cu puterea de procesare disponibilă pe sistem. Dacă modificați una din valorile minimă sau maximă, va fi necesar să reporniţi întreaga partiţie. Dacă nu este respectată valoarea minimă pentru toate partițiile logice, va fi reporniță numai partiția primară.

### **Evaluarea limitărilor hardware ale serverelor iSeries**

serverele 6xx, 7xx, Sxx, 8xx şi 270 permit crearea partiţiilor logice (LPAR-uri). Însă pentru aceasta, modelele 6xx, 7xx şi Sxx trebuie să aibă mai mult de un procesor.

În cazul modernizării, plasarea curentă a hardware-ului poate limita opţiunile de configurare. Pentru informaţii referitoare la server, consultaţi secţiunea Technical information de pe site-ul Web [Logical Partition](http://www.ibm.com/eserver/iseries/lpar)

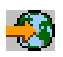

şi luaţi legătura cu partenerul de afaceri, reprezentantul de marketing sau specialistul de service.

Asiguraţi-vă că serverul dumneavoastră dispune de hardware-ul şi software-ul corespunzător. Tabelul următor prezintă funcțiile hardware-ului LPAR, după model.

#### **Funcţii hardware disponibile, listate după model:**

<span id="page-20-0"></span>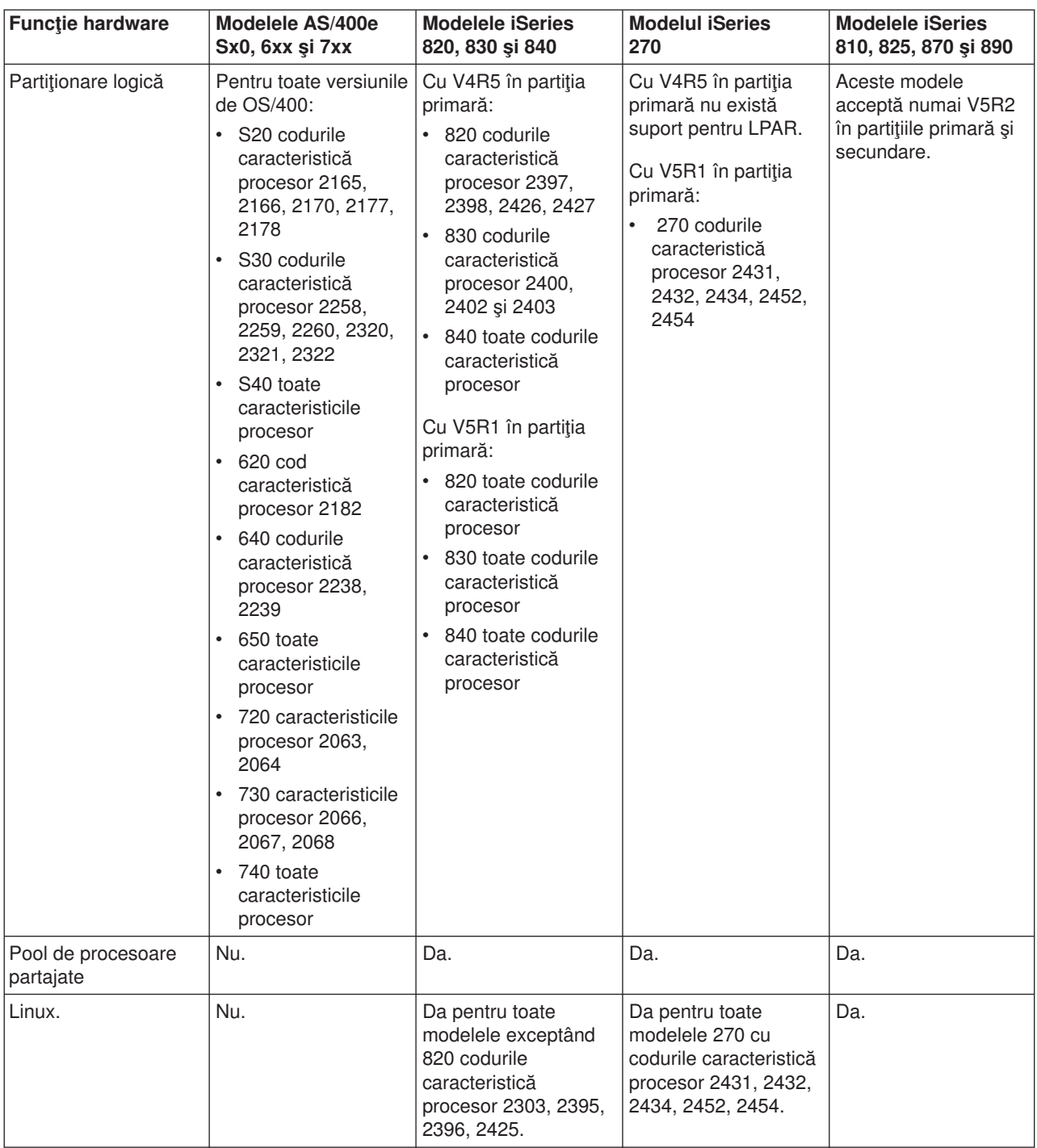

Puteţi crea cel mult o partiţie logică pentru fiecare procesor instalat utilizând procesoare dedicate. Sau puteţi să utilizați pool-ul de procesoare partajate și să atribuiți partițiilor procesoarele parțial.

Pentru mai multe informații despre suportul ediției pentru modelele iSeries, consultați Suport ediție pentru partiţia logică.

### **Conectarea partiţiilor logice în reţea**

Partiţiile logice pot utiliza oricare dintre următoarele metode de comunicaţie pentru a interacţiona cu alte partiţii sau servere.

- [Ethernet virtual](rzaitvirtuallan.htm)
- [OptiConnect HSL](rzaithsconn.htm)
- [OptiConnect virtual](rzaitvirtualconn.htm)
- [OptiConnect SPD](rzaitspdconn.htm)

Tipul de comunicaţie pe care îl veţi utiliza depinde de necesităţile activităţii dumneavoastră. Într-o partiţie puteți utiliza orice combinație (sau nici una) a acestor metode de comunicație.

Pentru mai multe informatii despre OptiConnect, consultati OptiConnect pentru OS/400

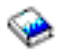

.

#### **Ethernet virtual**

Ethernet virtual vă permite să stabiliţi comunicaţia între partiţiile logice prin TCP/IP. Fiecare partiţie poate defini până la 16 reţele locale virtuale. Partiţiile definite să folosească acelaşi port pot comunica prin acea legătură.

Ethernet virtual poate fi folosit fără nici un hardware sau software suplimentar.

Pentru mai multe informatii legate de configurarea unei descrieri de linie Ethernet virtuală și configurarea TCP/IP pentru Ethernet virtual, vedeti:

- [Configurare descriere de linie Ethernet pentru Ethernet virtual](rzaitline.htm)
- Configurare TCP/IP folosind interfața bazată pe caractere

*Configurarea unei descrieri de linie Ethernet pentru Ethernet virtual:* Crearea unei descrieri de linie Ethernet este primul pas în configurarea sistemului de operare OS/400 pentru a utiliza Ethernet virtual. Sistemul creează un port de comunicații Ethernet virtual, ca de exemplu CMNxx cu tipul de resursă 268C. Partițiile logice atribuite aceluiași Ethernet virtual devin disponibile pentru comunicația prin această legătură.

Pentru a configura o nouă descriere de linie Ethernet, cerută de suportul pentru Ethernet virtual, parcurgeţi paşii următori:

- 1. În linia de comandă OS/400, tastaţi WRKHDWRSC \*CMN şi apăsaţi Enter.
- 2. În ecranul Gestionare resurse de comunicaţie, selectaţi opţiunea 7 (Afişare detalii resursă) din dreptul portului Ethernet virtual corespunzător. Portul Ethernet cu identificatorul 268C este resursa Ethernet virtual. Va exista câte unul pentru fiecare Ethernet virtual conectat la partiţie.
- 3. În ecranul Afişare detalii resursă, defilaţi în jos pentru a găsi adresa portului. Această adresă corespunde Ethernetului virtual pe care l-ati selectat la configurarea partitiei.
- 4. În ecranul Gestionare resurse de comunicație, selectați opțiunea 5 (Gestionare descrieri configurație) în dreptul portului Ethernet virtual corespunzător şi apăsaţi Enter.
- 5. În ecranul Gestionare descrieri configurație, selectați opțiunea 1 (Creare), introduceți numele descrierii de linie şi apăsaţi Enter.
- 6. În ecranul Creare descriere linie Ethernet (CRTLINETH), introduceţi următoarele informaţii: RSRCNAME LINESPEED (1G) DUPLEX (\*FULL) Apăsaţi Enter. Apăsaţi Enter.

În ecranul Gestionare descrieri configurație, veți vedea un mesaj care vă anunță că a fost creată descrierea de linie.

*Configurare TCP/IP pentru Ethernet virtual:* Pentru a asigna o adresă IP la o descriere de linie Ethernet, trebuie să configuraţi TCP/IP.

Pentru mai multe informaţii de configuarea TCP/IP pentru Ethernet virtual, vedeţi Configurare TCP/IP folosind interfaţa bazată pe caractere.

### **OptiConnect HSL**

OptiConnect HSL (High-Speed Link) asigură comunicații de mare viteză sistem la sistem. Nu poate fi folosită pentru comunicţii partiţie la partiţie. OptiConnect HSL necesită cabluri HSL standard, dar nu este nevoie de hardware suplimentar. Pentrua a putea utiliza această caracteristică, trebuie să cumpărați sortware-ul OptiConnect pentru OS/400 (o caracteristică optională pentru care se plătește).

Pentru mai multe informații despre OptiConnect, consultați Comunicațiile partițiilor logice și OptiConnect pentru OS/400

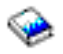

.

#### **OptiConnect virtual**

OptiConnect virtual permite unei partiții să comunice cu altă partiție dacă ambele partiții au OptiConnect virtual activat.

Orice partitie poate folosi OptiConnect virtual. Puteti activa OptiConnect virtual în orice moment. Când activati sau dezactivati OptiConnect virtual, modificările au efect imediat. Nu este nevoie de nici un hardware suplimentar pentru a folosi OptiConnect virtual. Dar pentru a folosi această caracteristică trebuie să cumpărați software-ul OS/400 OptiConnect (o caracteristică opțională cu plată).

Pentru mai multe informații legate de configurarea TCP/IP și SNA pentru OptiConnect virtual, vedeți:

- Configurare TCP/IP și OptiConnect virtual
- Configurare SNA și OptiConnect virtual

Vedeţi OptiConnect pentru OS/400

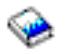

pentru mai multe informații despre OptiConnect.

*Configurare TCP/IP pentru OptiConnect virtual:* OptiConnect virtual emulează hardware-ul OptiConnect extern prin asigurarea unei magistrale virtuale între partițiile logice. Puteți folosi OptiConnect virtual fără nici o cerinţă de hardware suplimentar. Pentru a folosi OptiConnect virtual, trebuie doar să cumpăraţi OptiConnect for OS/400 (o caracteristică opţională cu plată).

Pentru a activa OptiConnect virtual, urmaţi aceşti paşi:

- 1. În Navigator iSeries, expandaţi **Conexiunile mele** sau mediul dumneavoastră activ.
- 2. Selectaţi partiţia primară a sistemului.
- 3. Expandaţi **Configurare şi servicii** şi selectaţi **Partiţii logice**.
- 4. Faceţi clic dreapta pe partiţia logică şi selectaţi **Proprietăţi**.
- 5. Selectaţi pagina **Opţiuni**.
- 6. Selectaţi **OptiConnect virtual (intern)** Faceţi clic pe **Ajutor** dacă aveţi nevoie de mai multe informaţii despre acest câmp.
- 7. Apăsaţi **OK**.

Trebuie să aveți o adresă IP care este într-o subrețea diferită de cea a rețelei locale a locului. Pentru mai multe informații de configuarea TCP/IP pentru OptiConnect virtual, vedeți Configurare TCP/IP folosind interfaţa bazată pe caractere.

**Atenţie:** Adresa ip este asignată unei descrieri de linie de \*OPC.

*Configurare SNA pentru OptiConnect virtual:* În reţelele IBM, SNA (Systems Network Architecture) reprezintă o structură logică stratificată, formate, protocoale și secvențe operaționale care sunt folosite pentru transmiterea unităţilor informaţionale în reţele. SNA controlează de asemenea configuraţia şi modul de operare al retelelor.

Puteți folosi comunicații SNA într-un mediu partiționat. Comunicația SNA este limitată la APPC folosind OptiConnect virtual. Puteti comunica doar direct între două servere. Pentru a comunica cu partitiile care nu fac parte din server, trebuie să accesaţi serverul care are acces la reţea.

Pentru a stabili o conexiune APPC de la o partiție primară la o partiție secundară, urmați următorii pași:

- 1. La o linie de comandă OS/400, introduceţi comanda CRTCTLAPPC şi apăsaţi Enter.
- 2. Din ecranul Creare descriere controler (APPC), oferiți următoarele informații: Desciere controler (Nume) Tip legătură (\*OPC) Nume sistem la distanţă (Nume sistem) Rol legătură de date (\*pri) Descriere text
- 3. La linia de comandă OS/400, introduceți comanda CRTDEVAPPC și apăsați Enter.
- 4. Din ecranul Creare descriere dispozitiv (APPC), oferiți următoarele informații: Desciere dispozitiv (Nume) Optiune (\*BASIC) Categorie dispozitiv (\*APPC) Locaţia la distanţă (Daţi acelaşi nume sistem găsit în ecranul DSPNETA (Display Network Attributes).) Online la IPL (\*YES) Locaţie locală (Nume) Identificator reţea la distanţă (\*None) Controler ataşat (Nume) Capabil-APPN (\*NO)

Pentru a stabili o conexiune APPC de la o partiție secundară, urmați următorii pași:

- 1. La o linie de comandă OS/400, introduceți comanda CRTCTLAPPC și apăsați Enter.
- 2. Din ecranul Creare descriere controler (APPC), oferiti următoarele informații: Desciere controler (Nume) Tip legătură (\*OPC) Nume sistem la distanţă (Nume sistem) Rol legătură de date (\*SEC) Descriere text
- 3. La linia de comandă OS/400, introduceţi comanda CRTDEVAPPC şi apăsaţi Enter.
- 4. Din ecranul Creare descriere dispozitiv (APPC), oferiți următoarele informații: Desciere dispozitiv (Nume) Optiune (\*BASIC) Categorie dispozitiv (\*APPC) Locație la distanță (Nume) Online la IPL (\*YES) Locaţie locală (Nume)

<span id="page-24-0"></span>Identificator reţea la distanţă (\*None) Controler ataşat (Nume) Capabil-APPN (\*NO)

### **OptiConnect SPD**

OptiConnect SPD permite unei partiţii să comunice cu un alt server sau o altă partiţie care are şi ea hardware OptiConnect.

Orice partiţie care foloseşte OptiConnect trebuie să aibă hardware OptiConnect pe o magistrală dedicată din partitie. Hardware-ul OptiConnect nu poate fi pe o magistrală partajată. În plus trebuie să cumpărați software-ul OS/400 OptiConnect (o caracteristică optională cu plată).

Vedeţi Comunicaţii pentru partiţiile logice şi OptiConnect for OS/400

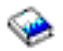

pentru mai multe informaţii despre OptiConnect.

### **Cerinţe software pentru partiţiile logice**

Numai Versiunea 4 Ediţia 4 (V4R4) şi versiunile mai noi ale sistemului de operare OS/400 suportă partiţii logice. V4R4 este cea mai veche ediţie care este suportată în orice partiţie logică.

În general, partiţiile logice OS/400 suportă partiţii secundare cu doar o ediţie mai veche sau cu o ediţie mai nouă decât partiţia primară. Ca o excepţie hardware-ul 6xx, 7xx şi Sxx care rulează V4R4 în primară pot rula V5R1 într-o partiție secundară. Aceste modele trebuie să aibă 2 sau mai multe procesoare și nu sunt capabile să suporte pool-ul de procesoare partajat.

Serverele 820, 830 si 840 pot suporta doar OS/400 V4R5 sau editii software mai noi pe toate partitiile logice. Unele modele suportă doar V5R1 în partiția primară.

Modelele 810, 825, 870 si 890 pot suporta doar OS/400 V5R2 în partitiile primare si secundare.

Citiţi mai multe informaţii despre suport ediţie în conceptele Partiţii logice.

### **Planificarea pentru Linux într-o partiţie musafir**

Într-o partiţie musafir puteţi rula Linux, un sistem de operare diferit de OS/400. Pe un server iSeries pe care rulează Linux puteți folosi noi aplicații, beneficiind de o fiabilitate mai mare decât pe alte plaforme hardware.

Înainte de a crea o partitie musafir pentru a rula Linux, consultați Linux într-o partiție musafir pentru mai multe informatii.

### **Proiectarea partiţiilor logice**

După ce aţi stabilit care sunt cerinţele [hardware](rzaitunderstandhardware.htm) şi [software](rzaitsofthard.htm) pentru partiţiile logice, trebuie să realizaţi un plan detaliat cu cererile privind sarcinile de lucru ale companiei dumneavoastră pentru fiecare partitie, în prezent şi în viitor. Trebuie să luaţi în considerare modul în care aceste cerinţe vor afecta resursele de sistem. Trebuie să analizați cerințele privind sarcina de lucru pentru fiecare partiție și apoi să stabiliți ce resurse hardware sunt necesare pentru ca serverul să ajungă la performanta dorită.

Puteți începe procesul de planificare pentru fiecare partiție de pe server parcurgând următorii pași:

- Ce rulează în partițiile primară și secundară
- v Impunerea securităţii [în partiţiile secundare](rzaitsecurity.htm)
- v [Planificarea capacităţii](rzaitcapplan.htm)
- <span id="page-25-0"></span>v [Exeample: Planificarea capacităţii](rzaitcapacityexample.htm)
- v [Utilizarea uneltelor de validare pentru LPAR](rzaitlvt.htm)
- Exemple: Modelele iSeries cu partiții logice
- [Trimiterea la IBM a foilor de lucru 6xx, 7xx](rzaitcontacttsc.htm) și Sxx
- v Plasarea sursei de [încărcare pentru partiţiile secundare](rzaitloadsourcelocation.htm)

Vizitaţi site-ul Web [Logical Partition](http://www.ibm.com/eserver/iseries/lpar/)

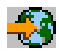

pentru informaţii suplimentare despre planificarea pentru partiţii logice.

### **Ce va rula în partiţiile primară şi secundare**

Fiecare partiţie secundară pe serverul iSeries acţionează ca un sistem independent. Totuşi aceste partiţii păstrează o dependență de partiția primară. Ea trebuie să ruleze pentru a face accesibilă fiecare partiție din sistem. Cu aceasta în gând, decizia privind ce va rula în partiția principală este importantă pentru a menține stabilitatea în întregul sistem.

Dacă aveți mai multe medii de producție pe același server, este recomandabil să configurați partiția primară cu minimul de resurse hardware şi dacă este necesar folosiţi partiţia primară numai pentru aplicaţii care sunt stabilizate.

Partițiile secundare pot trata diferite tipuri de cerințe de sarcini de lucru fără să necesită timp morți pe server. Puteţi realiza testarea corecţiilor sau a noilor ediţii pe partiţiile secundare înainte de instalarea acestor pachete pe partiţia primară. Aplicaţiile care necesită înaltă disponibilitate vor fi rulate în partiţia secundară pentru a minimiza problemele cu aplicaţiile. Puteţi folosi de asemenea partiţia secundară pentru a salva de siguranţă datele pe altă partiţie de pe server. În acest fel dacă datele sunt pierdute partiţia care este responsabilă pentru salvarea informației poate fi folosită fără a cauza întârzieri în activitatea dumneavoastră planificată.

#### **Impunere securitate în partiţiile secundare**

Partitiile secundare actionează ca servere independente pe iSeries. În general, când se iau decizii de securitate și se realizează actiuni de securitate, trebuie să nu uitați să planificați și să realizați operația pe fiecare partitie logică.

Pentru mai multe informații despre securitatea partițiilor logice, vedeți Gestionare securitate pentru partiții logice.

Pentru a accesa funcțiile partiției logice, trebuie prima dată să configurați sewrverul de unelte de service. Pentru mai multe informații despre serverul de unelte de service, vedeți Configurare server de unelte service.

### **Planificarea capacităţii pentru partiţii logice**

Planificarea capacității vă ajută să stabiliți de câte partiții aveți nevoie pentru activitatea dumneavoastră și ce hardware este necesar în fiecare partiţie.

Trebuie să realizaţi planificarea capacităţii individual, pentru fiecare dintre partiţiile logice care există sau pe care vreți să le creați pe un server. Cantitatea de memorie necesară partiției principale pentru a gestiona cu succes partiţiile depinde de numărul de partiţii pe care v-aţi decis să le creaţi pe server.

Pentru mai multe informaţii, consultaţi [Capacity Planning](http://www.ibm.com/eserver/iseries/lpar/capacityplan.htm)

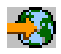

<span id="page-26-0"></span>pe site-ul Web Logical Partition. Aceste informații vă pot ajuta să stabiliți care sunt resursele necesare pentru a ajunge la performanţa dorită.

#### **Exemple: Planificarea capacităţii**

După ce aţi decis că este nevoie de partiţionarea serverului iSeries, trebuie să planificaţi capacitatea pentru fiecare partiție. Planificarea capacității vă ajută să stabiliți ce configurație hardware a serverului satisface cerințele activității dumneavoastră. Rezultatele planificării capacității reprezintă cheia unei implementări reusite a partitiilor logice.

Vizitaţi pe Web site-ul Logical Partition pentru mai multe informaţii despre [Planificarea capacităţii.](http://www.ibm.com/eserver/iseries/lpar/capacityplan.htm)

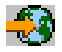

### **Utilizare LVT (LPAR Validation Tool)**

LVT (LPAR Validation Tool) emulează configurația LPAR și validează partițiile planificate. În plus, LVT vă permite să testați plasarea în sistem a hardware-ului pentru OS/400 și Linux pentru a se asigura că plasarea este validă.

Vizitaţi site-ul Web [Logical Partition](http://www.ibm.com/eserver/iseries/lpar/sysdesign.htm)

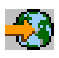

pentru informatii despre LVT (LPAR Validation Tool.

#### **Completarea foilor de lucru pentru planificare**

Este nevoie de o planificare atentă pentru a crea partiții logice pe iSeries. Aceasta include planificarea pentru tot hardware-ul necesar.

Guide to Completing the Configuration Planning Worksheet de pe site-ul [Logical Partition](http://www.ibm.com/eserver/iseries/lpar/)

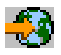

, oferă un cadru de lucru pentru asigurarea informaţiilor necesare pentru a construi un server care să poată suporta partiţiile logice. De pe web, puteţi descărca foaia de lucru ca un document Lotus Smartmaster, Microsoft Word sau HTML (când sunteţi invitat, salvaţi documentul pe calculatorul dumneavoastră).

Această foaie de lucru de planificare vă poate ajuta să pregătiţi informaţia necesară pentru completarea Configuration Planning Worksheet (foaie de lucru planificare configuratie). Configuration Planning Worksheet este disponibilă pe site-ul [Logical Partition.](http://www.as400.ibm.com/lpar/sysdesign.htm)

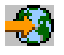

#### **Trimiterea la IBM a foilor de lucru 6xx, 7xx şi Sxx**

Pentru a putea să vă ofere asistenţă, IBM trebuie să primească de la dumneavoastră următoarele:

v [Foaia de lucru pentru planificarea configuraţiei partiţiilor logice](http://www.ibm.com/eserver/iseries/lpar/sysdesign.htm)

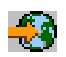

• lesirea configuratorului (în format de fisier HTML sau de text)

Trimiteți aceste documnete folosind una dintre următoarele metode:

- E-mail: [rchtsc@us.ibm.com](mailto:rchtsc@us.ibm.com)
- v Fax: (507) 286-5045

Dacă trimiteți un e-mail, includeți documentele ca atașamente.

<span id="page-27-0"></span>De asemenea, IBM asigură asistenţă prin:

- Conferințe tehnice telefonice cu reprezentantul de marketing IBM sau cu partenerul de afaceri IBM
- Configurare de hardware personalizată
- v Structură de comandă personalizată
- v Consultanţă la sediul beneficiarului, dacă este necesar
- Şcolarizare
- Servicii de consultanță

Unele dintre aceste servicii pot fi plătite de client.

Trimiterea foilor de lucru validate la Hardware CE este responsabilitatea reprezentantului IBM sau a partenerului de afaceri.

Dacă aveți nevoie de asistență pentru procesul de planificare a partițiilor logică, luați legătura cu reprezentantul local pentru Global Services (IGS). Reprezentantul de marketing IBM vă poate ajuta să luaţi legătura cu reprezentantul IGS.

### **Reguli de plasare a sursei de încărcare pentru partiţiile secundare**

Fiecare partiție logică are nevoie de o unitate de disc sursă de încărcare. Sursa de încărcare conține Codul intern licențiat. Serverul utilizează sursa de încărcare la pornirea partiției logice. Fiecare partiție secundară are o anumită plasare în slot pentru sursa sa de încărcare, în funcție de tipul unității de sistem sau de unitatea de extensie în care este instalată. De asemenea, este nevoie de un IOP sau IOA pentru a controla unitatea de disc sursă de încărcare pentru fiecare partiție.

Atentie: **Informative of example of example of example of example of exists** uncontrolled the validare LPAR (LVT). Aceste informații trebuie să fie utilizate ca o resursă împreună cu ieşirea LVT. Ele sunt menite să vă ajute la plasarea sursei de încărcare pentru partiţiile secundare.

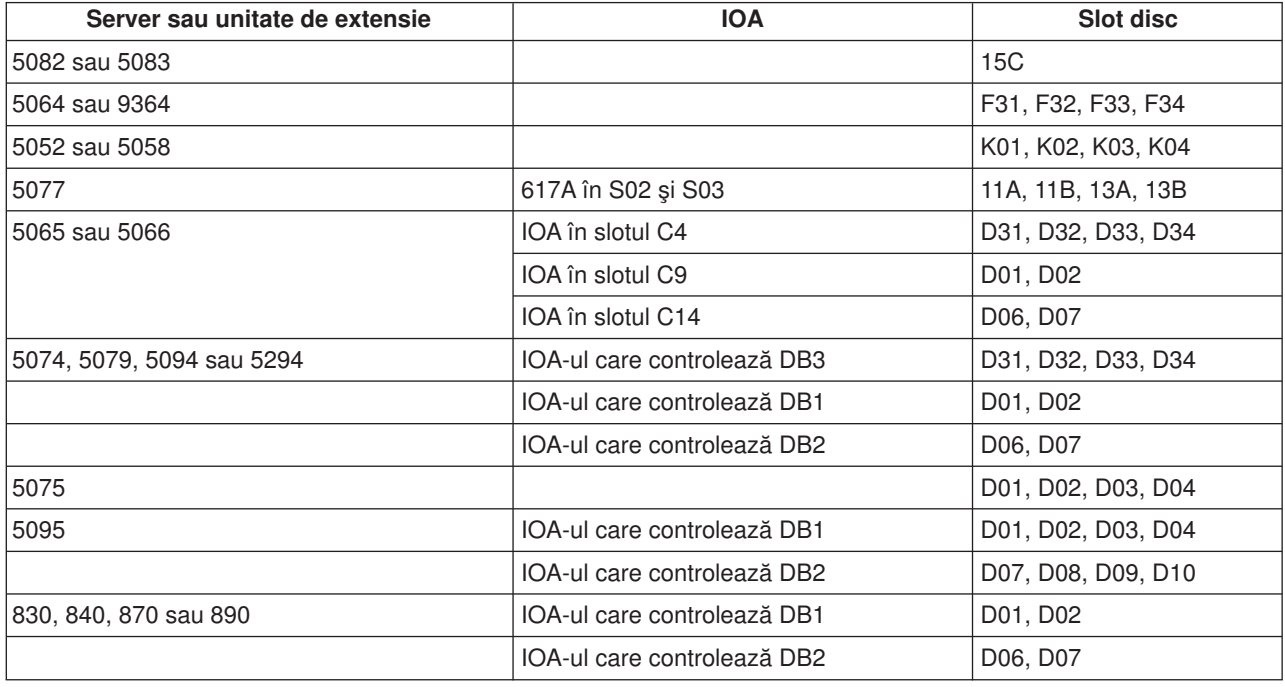

Discul sursă de încărcare pentru partiţia secundară trebuie să fie plasat astfel:

<span id="page-28-0"></span>Trebuie să țineți cont de următoarele reguli la plasarea sursei de încărcare pentru partiția secundară:

- Specificati IOP-ul sursei de încărcare la crearea partiției.
- Comprimarea trebuie să fie dezactivată pentru discul sursei de încărcare.
- v Unităţile de disc trebuie să aibă capacitatea utilizabilă de cel puţin 1 gigaoctet.

**Atenție:** Nu poate fi utiliaztă o unitate de 1 gigaoctet cu protecție prin paritate (6602 sau 6605).

- v Oglindirea discului necesită două unităţi de disc sursă de încărcare în poziţii valide de sursă de încărcare.
- Nu pot fi utilizate unități de disc externe.
- Odată ce sunt îndeplinite cerintele speciale privind discul sursă de încărcare, se poate utiliza pentru extinderea capacității de stocare orice IOP sau IOA-uri care pot fi atasate la un sistem capabil să aibă partitii logice.
- Fiecare partitie are propria sa capacitate de stocare pe un singur nivel si, ca urmare, propria sa configurație de ASP. Pe o partiție se aplica aceleași reguli de configurare ASP ca și pe un sistem fără partiții logice.
- v La fel ca în cazul unui sitem nepartiţionat, pentru o partiţie poate fi definită o metodă de protejare a discului: protecția prin paritate (RAID), oglindirea sau o combinație a acestora. Oglindirea la nivel de magistrală necesită existenţa a două magistrale în partiţia respectivă. Partiţionarea la nivel de IOP necesită existența a două IOP-uri în partiția respectivă.
- v Unităţile de disc aflate deja în folosinţa unei partiţii logice nu pot fi adăugate altei partiţii logice. Pentru a adăuga unităţile de disc altei partiţii, trebuie să le eliminaţi mai întâi din configuraţia partiţiei care le foloseste. Când faceti aceasta, sistemul mută automat datele de utilizator sau de sistem pe alte unități de disc din acelaşi ASP.

### **Comandarea unui nou server sau modernizarea unui server existent cu partiţii logice**

Contactaţi reprezentantul dumneavoastră de marketing IBM sau partenerul de afaceri IBM pentru a introduce comanda pentru noul server. Puteţi introduce comanda folosind configuratorul. Când plasaţi o comandă (order) pentru un server cu partiţii logice, specificaţi codul de caracteristică 0140 pentru fiecare partiţie.

Pentru a moderniza un server existent cu partiţii logice, trebuie făcută o planificare detaliată înainte de modernizarea (upgrade) serverului. Este recomandat cu insistenţă ca toate acţiunile de configurare partiţii logice să fie realizate de o persoană de service instruită pentru LPAR. Vedeti Convertire unități de extensie într-un mediu partiţionat pentru mai multe informaţii pentru modernizarea unui server existent cu partiţii logice.

### **Furnizarea informaţiilor de plasare hardware furnizorilor de service**

Partitiile logice necesită ca anumite resurse pentru partitiile secundare să ocupe sloturi specifice în Unitățile de extensie sistem sau în Unităţile de extensie memorie pe serverele iSeries. Ieşirea LVT sau Configuration Planning Worksheets vor furniza informaţiile de plasare plăci pentru satisfacerea cerinţelor de partiţionare specifice.

IBM Manufacturing pune caracteristicele în servere pentru a optimiza performanţa ca şi cum ar fi un singur server. Dacă aveți de gând să comandați un nou server care să suporte partiții logice, anumite mutări de plachete s-ar putea să fie necesare după instalare. Mutarea plachetelor poate să fie contra cost pentru beneficiar. Dacă aveţi de gând să modernizaţi (upgrade) un server existent ca să suporte partiţiile logice, instrucţiunile de plasare care însoţesc în mod obişnuit o modernizare pot fi incorecte. În plus unele plăci deja instalate, s-ar putea să trebuiască mutate.

### <span id="page-29-0"></span>**Exemple: Partiţionarea logică**

Planificarea vă ia ceva timp, dar vă scutește de anumiți pași pe care ar trebui să-i parcurgeți pentru a evita problemele legate de configurarea partiţiei. Următoarele exemple detaliate de partiţionare vă pot oferi indicaţii ajutătoare:

[Bus-level partitioning using a 840 server](http://www.ibm.com/eserver/iseries/lpar)

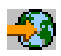

Consultaţi pe Web site-ul Logical Partition pentru mai multe informaţii despre partiţionarea la nivel de magistrală utilizând un server 840.

[IOP-level partitioning using a 840 server](http://www.ibm.com/eserver/iseries/lpar)

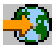

Consultaţi pe Web site-ul Logical Partition pentru mai multe informaţii despre partiţionarea la nivel de IOP utilizând un server 840.

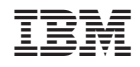

Tipărit în S.U.A.